## **Web based Malaria Monitoring Information System (MMIS)** (https://ihip.nhp.gov.in/malaria)

Directorate of NVBDCP is the central nodal agency of Dte.GHS, MOHFW for the prevention and control of Vector Borne Diseases in India. At present, the Monitoring & Evaluation reports of Malaria Elimination Program are compiled physically from the grass root levels of the health system, in stipulated formats and sent to NVBDCP for National level compilation and necessary action. This process consumes lot of time & energy for physical delivery of the state's data to NVBDCP, which is usually around one month.

For achieving online and real-time reporting in Malaria Elimination Program, two states were selected for pilot testing of the Web-based Malaria MIS. This application consists of information on Malaria case management, Vector Control, Reports, Dashboard and Maps (using Google features). In the initial stages of this initiative, village-wise data entry is done by the ground level field workers like ANM, MPHW, etc.,

The two pilot states viz – **Odisha** and **Himachal Pradesh** were trained twice on "how to use the Web-based Malaria MIS". The participants from Odisha were District VBD Consultants and DEOs; from Himachal Pradesh were DSO and DEO from IDSP. These trainings were conducted on 17<sup>th</sup> December 2018 and 11-13<sup>th</sup> December 2019 in the state of Odisha; on  $19<sup>th</sup>$  December 2018 and 28-29<sup>th</sup> January 2020 in the state of Himachal Pradesh.

Currently, Odisha has shown progress in filling up of the MIS but Himachal Pradesh has not yet not picked up, to complete the data entry till May 2021.

Further the user manual/description of Web-based Malaria MIS is given below:

*Malaria web portal users' manual for District Malaria Officers - User Manual 1*

Malaria web portal users' manual for *Health Facility Users* - **User Manual 2**

Malaria web portal users' manual on Event Alert & Outbreak Investigation - **User Manual -3**

**To proceed further with the Web-based Malaria MIS pictorial/diagrammatic instructions are given below:**

Open web browser on your computer and type the following in the browser's address bar: **<https://ihip.nhp.gov.in/malaria> Click here** click here

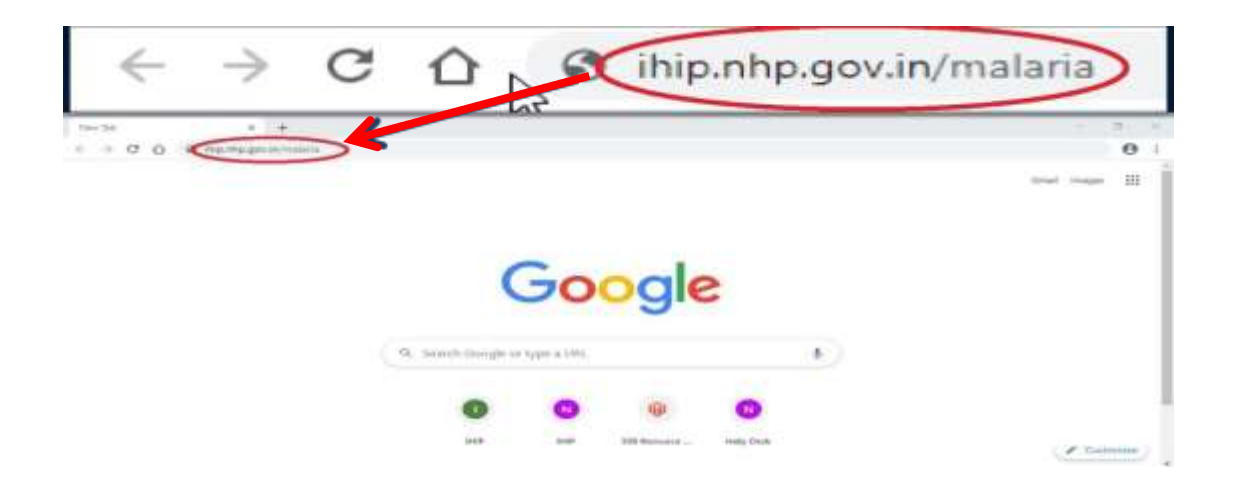

After opening the link for the Web Based Malaria MIS, a click on 'Sign in' as mentioned in the below picture. A Sign In screen will come in which user has to enter his/her Username & Password given for State/District/PHC-CHC/Block level/SC level along with 4-digit Captcha shown in the picture for further click on "Sign In" button at the bottom.

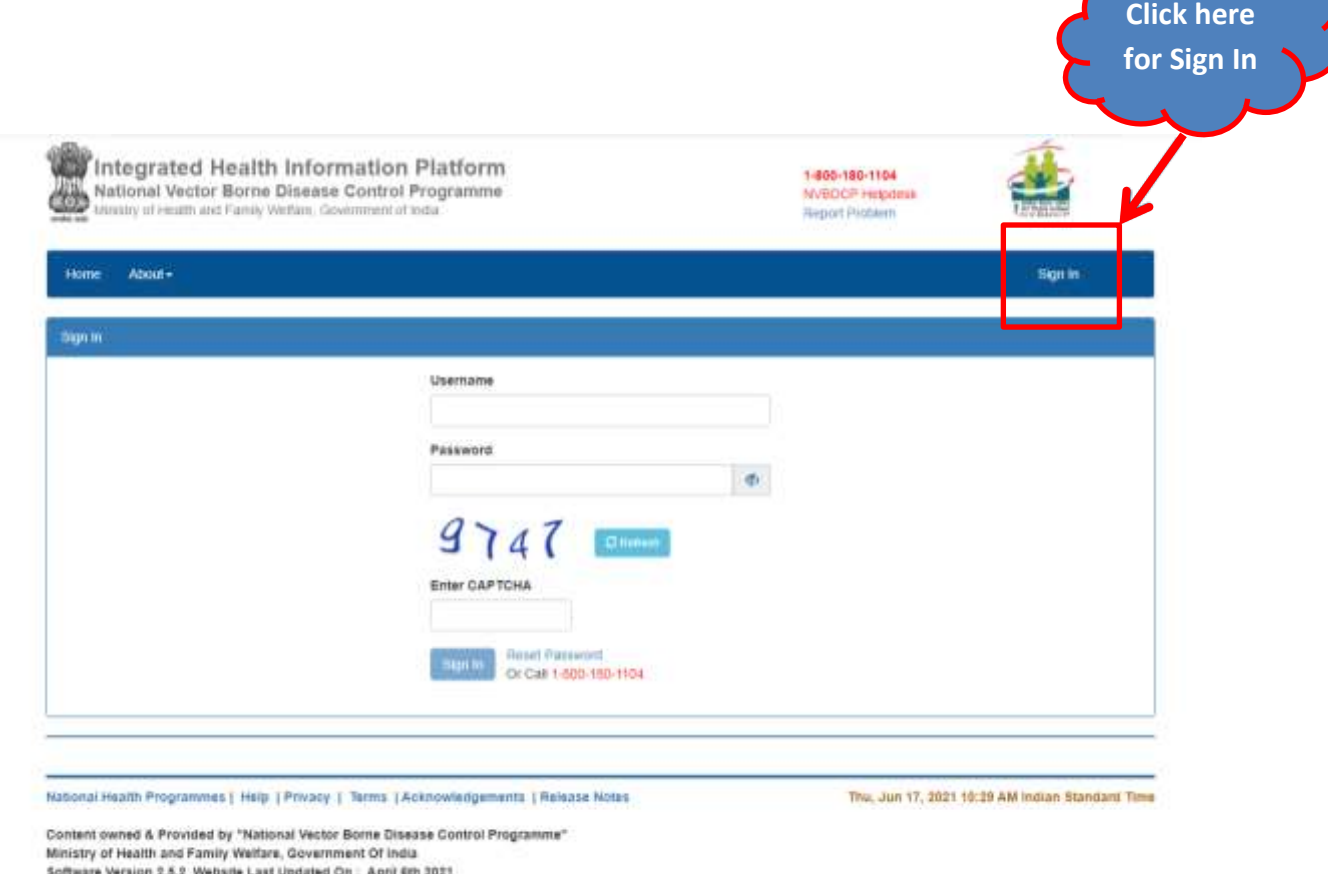

On successful log in, the Login ID will be seen by the User at right side of the screen. The user menu will see the homepage having different menu for different users at different levels like About, Forms, Outbreaks, Reports, View Map and Downloads.

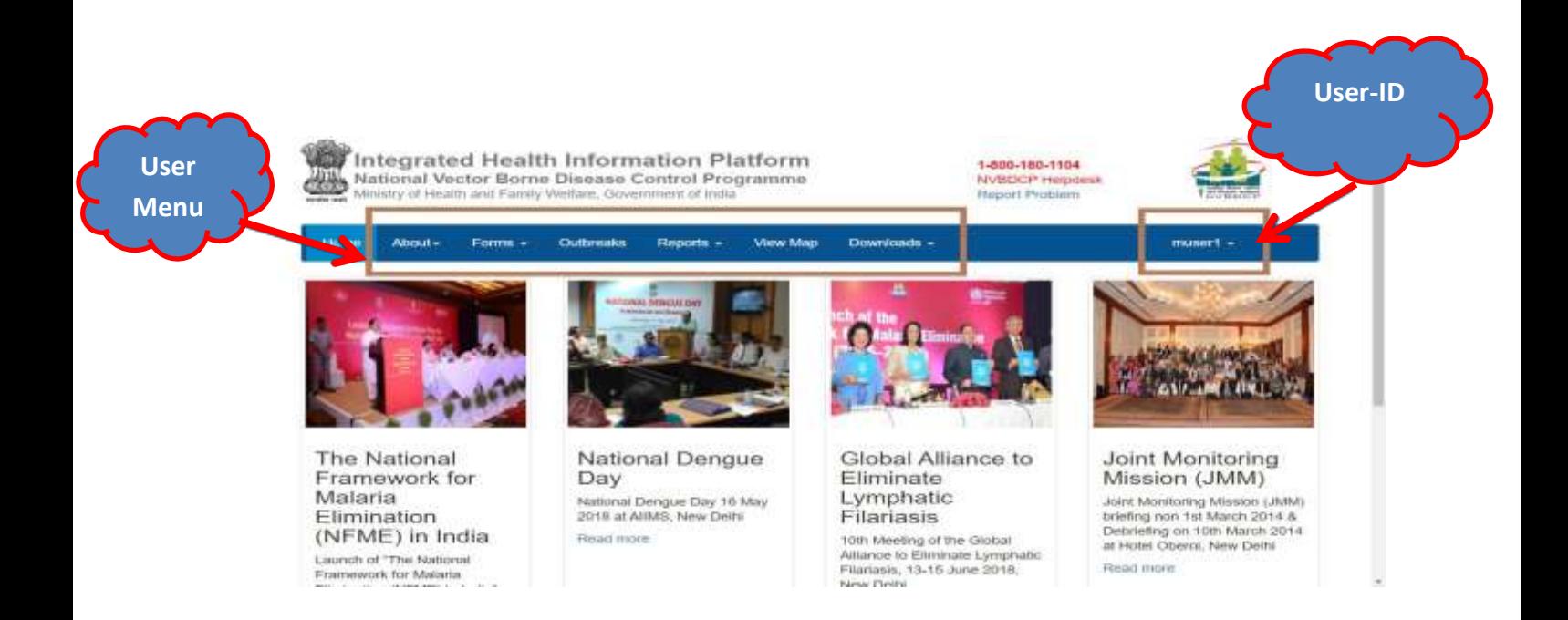

For more information to use Web Based Malaria MIS, please download/open the PPT file as per links given below:

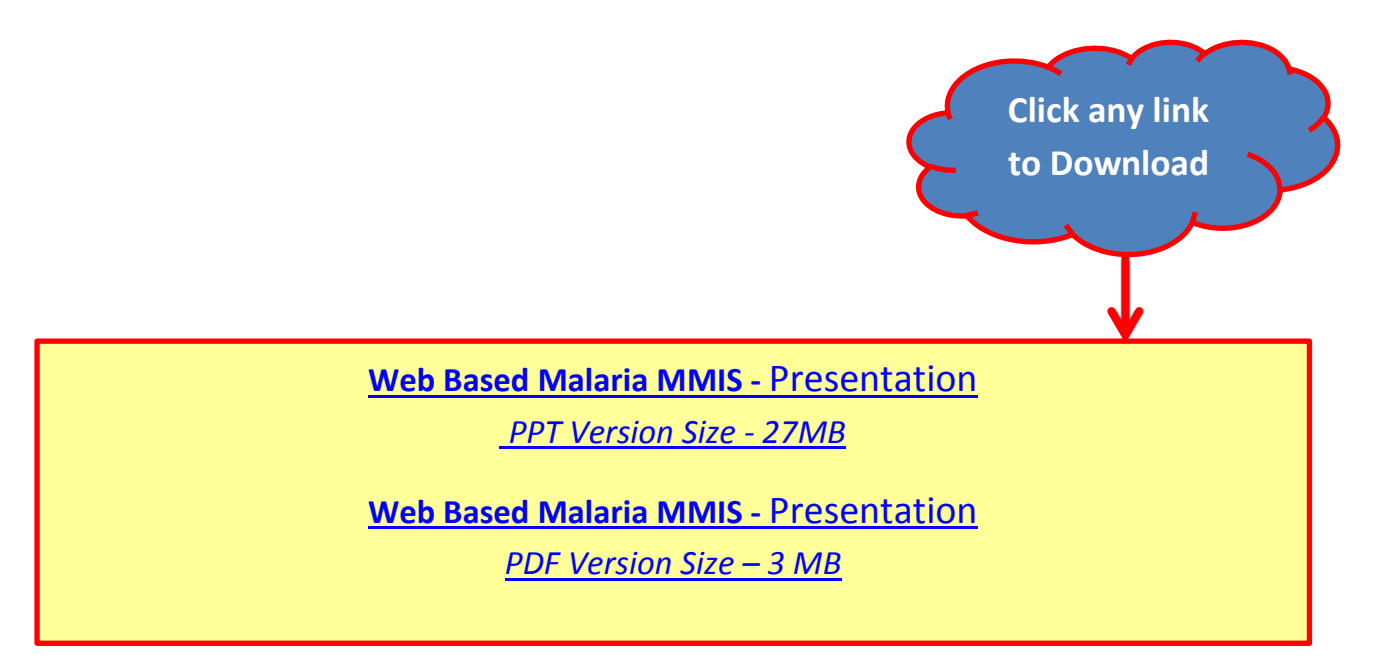